ActMO/PCSD/Electronic Bid Submission

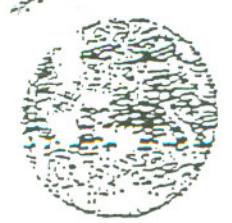

## USDA Electronic Bid Entry System

OMB No. 0560-0177 Export Offer form Export Operations Division

The following statements are made in accordance with the Privacy Act of 1974 (5 USC 552a) and the Paperwork Reduction Act of 1995, as amended. The authority for requesting the following information is 7CFR 1400, Subchapter C. The information will be used to evaluate bids to purchase commodities and provide services. Furnishing the requested information is voluntary. Failure to furnish the requested information will result in nonconsideration. This information may be provided to other agencies, IRS. Department of Justice, or other State and Federal Law enforcement agencies, and in response to a court magistrate or administrative tribunal. The provisions of criminal and civil fraud statutes, including 18 USC 286, 287, 371, 641, 651, 1001: 15 USC 714m; and 31 USC 3729, may be applicable to the information provided.

Federal Agencies may not conduct or sponsor, and a person is not required to respond to a collection of information unless it displays a currently valid OMB control number. Public reporting burden for this collection of information is estimated to average 20 minutes per response, including the time for reviewing instructions, searching existing data sources, gathering and maintaining the data needed, and completing and reviewing the collection of information. Send comments regarding this burden estimate or any other aspect of this collection of information, including suggestions for reducing this burden, to Department of Agriculture, Clearance Officer, OIRM (OMB No. 0560-0177), Stop 7630. Washington, D.C. 20250-7630.

## NONDISCRININATION STATEMENT

The U.S. Department of Agriculture (USDA) prohibits discrimination in all its programs and activities on the basis of race, color, national origin, gender, religion, age, disability, political beliefs, sexual orientation, and marital or family status. (Not all prohibited bases apply to all programs.) Persons with disabilities who require alternative means for communication of program information (Braille, large print, audiotape, etc.) should contact USDA's TARGET Center at (202) 720-2600 (voice and TDD).

To file a complaint of discrimination, write USDA, Director, Office of Civil Rights, Room 326-W, Whitten Building, 1400 and Independence Avenue, SW, Washington, D.C. 20250-9410 or call (202) 720-5964 (voice or TDD). USDA is an equal opportunity provider and employer.

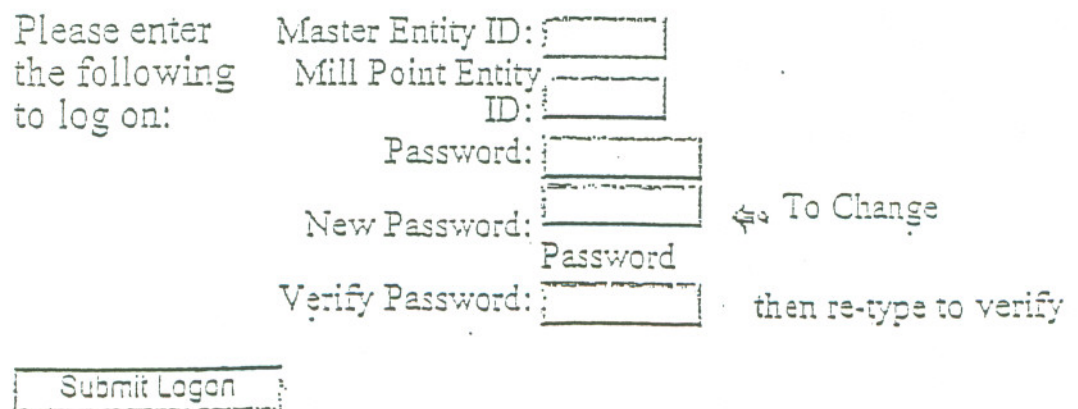

us your suggestions/questions concerning this application 电磁性学

> OR for immediate assistance contact: FSA National Help Desk at (816) 926-1552 then press 6

## **General Overview**

"

EBES features a main application window, and this window will house each display screen that you activate for accomplishment of a specific task.

The application window has a Menu Bar and a ToolBar that gives access to commands needed to accomplish your work.

In the screen below, the Invitation/Bid Status window has been minimized to show where each document will be placed within the main application window.

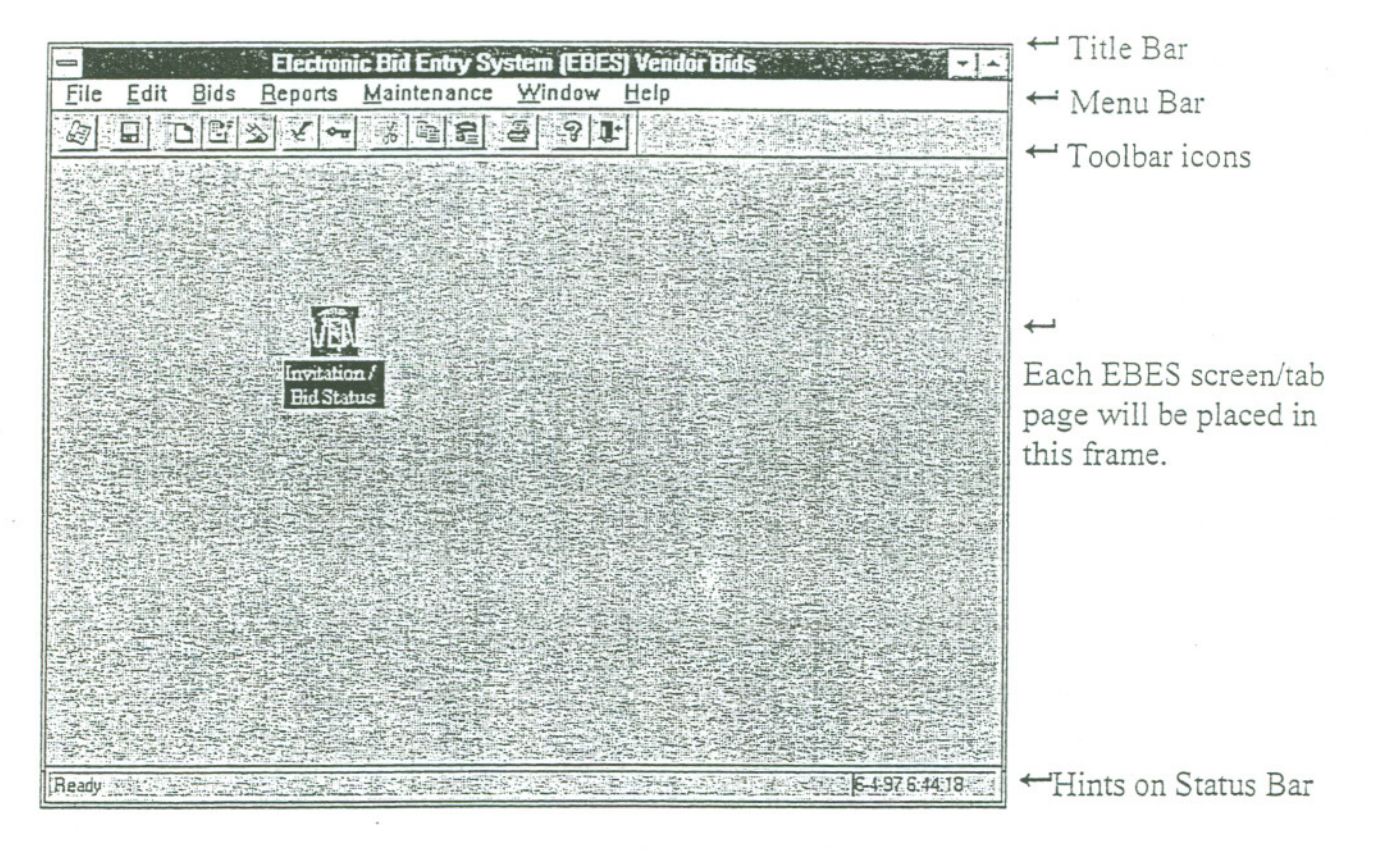

- Title Bar. The horizontal bar at the top of each window contains the name of the window, the Control-menu box, and the maximize, minimize, and restore buttons.
- PowerTip: EBES has a built-in feature called a PowerTip that will help you identify each ToolBar icon. Rest the mouse over the icon, a yellow text box will appear with the name of the icon.
- Status Bar: The status bar will advise what is taking place, or the input required, at cursor location.

*11.;!enu Bar commands and ToolBar icons are discussed on the next pages*

Nar.arive for EBES Applicarion (Vendor) , , , Page 11